作成日:2021/6/30

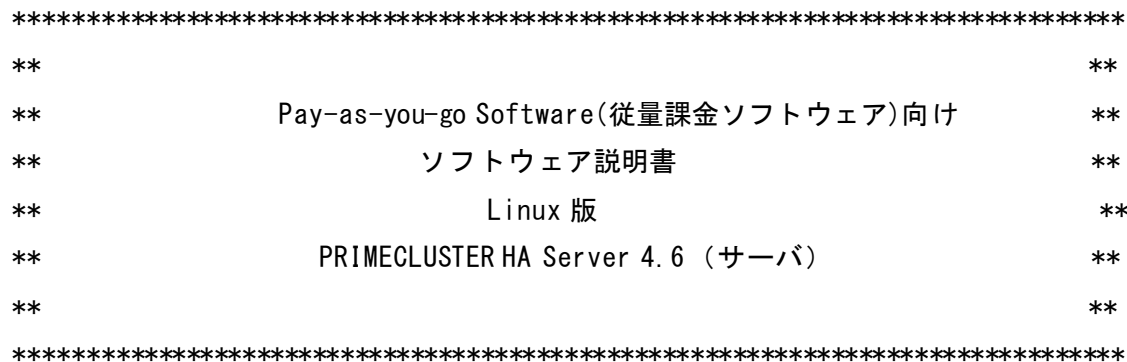

本書は、製品の取扱い、ご使用に際して特に注意すべき事項、参考となる情報等を記 したものです。

《高度な安全性が要求される用途への使用について》

 本製品は、一般事務用、パーソナル用、家庭用、通常の産業等の一般的用途を想定し て開発・設計・製造されているものであり、原子力施設における核反応制御、航空機自 動飛行制御、航空交通管制、大量輸送システムにおける運行制御、生命維持のための医 療用機器、兵器システムにおけるミサイル発射制御など、極めて高度な安全性が要求さ れ、仮に当該安全性が確保されない場合、直接生命・身体に対する重大な危険性を伴う 用途(以下「ハイセイフティ用途」という)に使用されるよう開発・設計・製造されたも のではありません。

 お客様は本製品を必要な安全性を確保する措置を施すことなくハイセイフティ用途に 使用しないでください。また、お客様がハイセイフティ用途に本製品を使用したことに より発生する、お客様または第三者からのいかなる請求または損害賠償に対しても富士 通株式会社およびその関連会社は一切責任を負いかねます。

■輸出管理について

 本ドキュメントを輸出または第三者へ提供する場合は、お客様が居住する国および米 国輸出管理関連法規等の規制をご確認のうえ、必要な手続きをおとりください。

■本書の構成について

本ソフトウェア説明書は、以下の構成で記述されています。

- 1 製品概要
- 2 適用マニュアル
- 3 ソフトウェア環境
- 4 ハードウェア環境
- 5 制限事項
- 6 注意事項
- 7 インストール/アンインストール手順

■PRIMECLUSTER の製品情報について

PRIMECLUSTER の製品情報については、以下の URL でご覧になれます。

 - http://www.fujitsu.com/jp/products/software/infrastructure-software/ infrastructure-software/primecluster/

■商標について

- ・PRIMECLUSTER は、富士通株式会社の登録商標です。
- ・Linux は、Linus Torvalds 氏の登録商標です。
- ・Adobe および Adobe Reader は、米国およびその他の国における Adobe Systems Incorporated の商標または登録商標です。
- ・Red Hat は米国およびそのほかの国において登録された Red Hat, Inc. の商標 です。
- ・そのほか、本書に記載されている会社名および製品名は、それぞれ各社の商標また は登録商標です。
- ・本文中の記載内容は予告なしに変更される場合があります。

■略語表記について

本書では、各製品を次のように略記しています。あらかじめご了承ください。

- ・Cluster Foundation を CF と略しています。
- ・Reliant Monitor Services を RMS と略しています。
- ・Global Disk Services を GDS と略しています。
- ・Global File Services を GFS と略しています。
- ・Global Link Services を GLS と略しています。

Copyright FUJITSU LIMITED 2020-2021

[変更履歴]

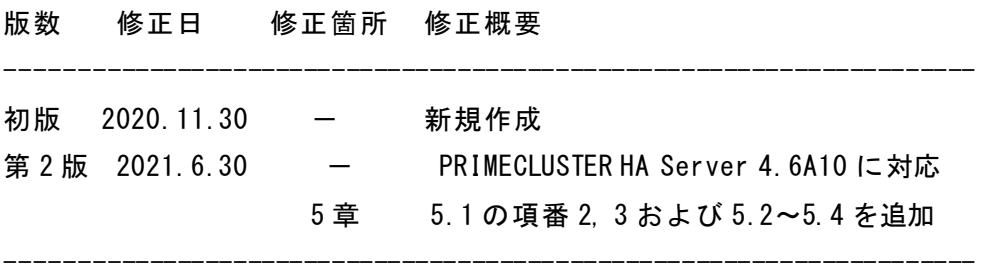

### 1 製品概要

 PRIMECLUSTER は、高信頼、高可用技術と仮想化技術を結集した高信頼基盤ソフトウェ アです。

サーバ、ストレージ、ネットワークなどのシステム構成要素を冗長化し、迅速な異常検 出、業務の引継ぎ(フェイルオーバ)、異常箇所の縮退を自動的に行うことで、システ ム全体の高信頼化を実現します。

 本製品を使用する場合、注意事項がありますので、弊社の担当営業までお問い合わせ ください。

2 適用マニュアル

┌──┬────────────────────────────────┐

├──┼────────────────────────────────┤

 マニュアルは以下の公開サーバから参照することができます。 http://software.fujitsu.com/jp/manual/

│項番│マニュアル名称 │

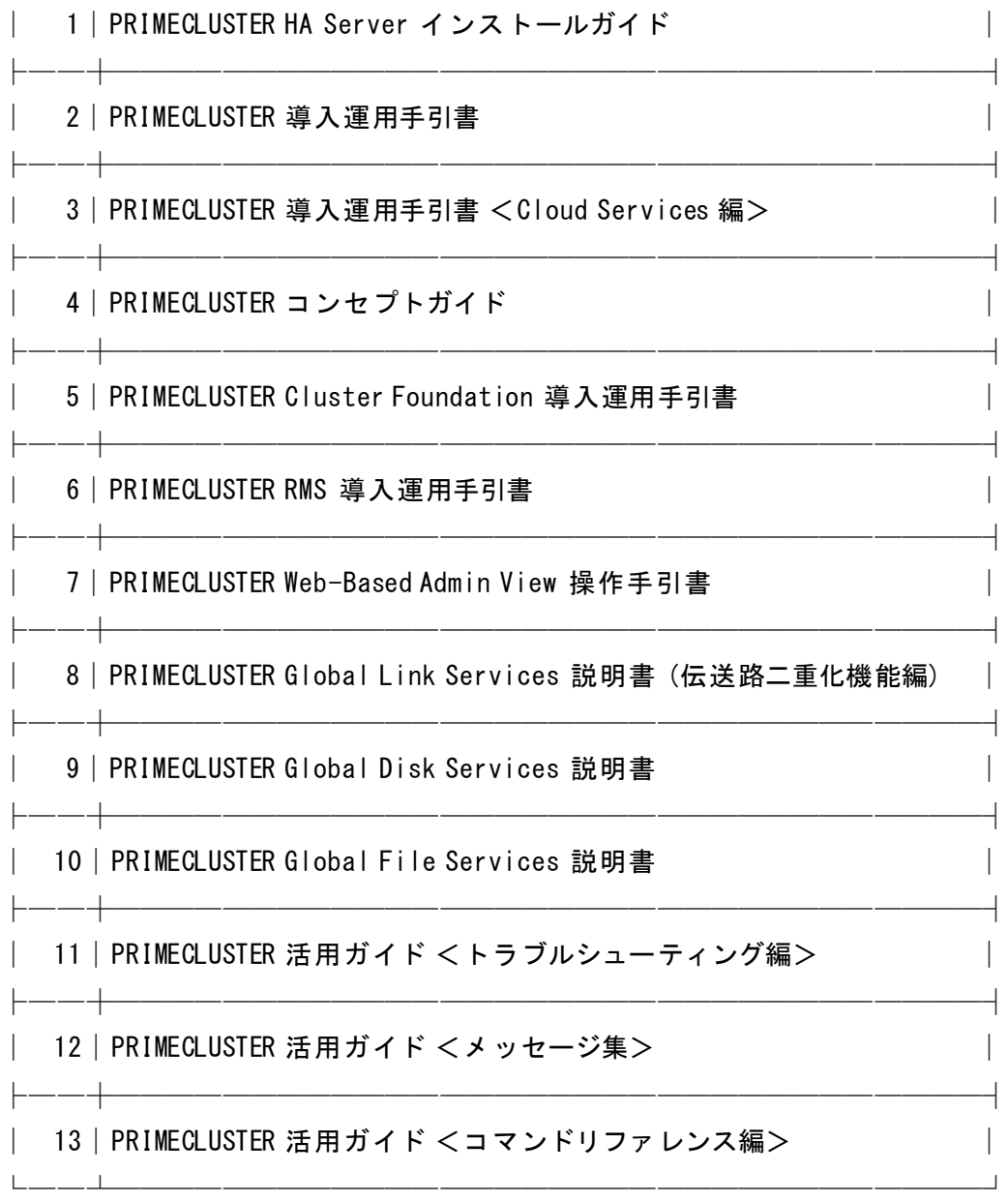

 公開サーバ上のマニュアルは、インターネットに接続されたパソコンおよびサーバで Web ブラウザを使って参照することができます。また、PDF 形式で公開されているマニュ アルは、印刷用マニュアルとして参照することができます。Adobe(R) Reader (R) の入手 方法については、Adobe Systems Incorporated.(アドビシステムズ社)のホームページ を参照してください。

 上記サーバで公開されないツール(デザインシート、clchkcluster)は、インストール 完了後、以下から参照できます。

デザインシート:/opt/FJSVpcltool/documents/designsheet

clchkcluster :/opt/FJSVpcltool/Tool/clchkcluster

3 ソフトウェア環境

PRIMECLUSTER HA Server のソフトウェア環境について説明します。

3.1 基本ソフトウェア

 本ソフトウェアの動作に必要な基本ソフトウェアについては、以下のマニュアルを参 照してください。

『PRIMECLUSTER HA Server インストールガイド』

3.2 必須ソフトウェア

 本ソフトウェアの動作に必要な必須ソフトウェアについては、以下のマニュアルを参 照してください。

『PRIMECLUSTER HA Server インストールガイド』

3.3 排他ソフトウェア

 本ソフトウェアの動作に必要な排他ソフトウェアについては、以下のマニュアルを参 照してください。

『PRIMECLUSTER HA Server インストールガイド』

4 ハードウェア環境

 本ソフトウェアの動作に必要なハードウェア環境については、以下のマニュアルを参 照してください。

『PRIMECLUSTER HA Server インストールガイド』

## 5 制限事項

 本ソフトウェアでは、マニュアルに記載された事項のうち、使用を制限しているもの があります。制限事項の内容と対処方法、および解除時期を以下に示します。

5.1 Reliant Monitor Services(RMS)

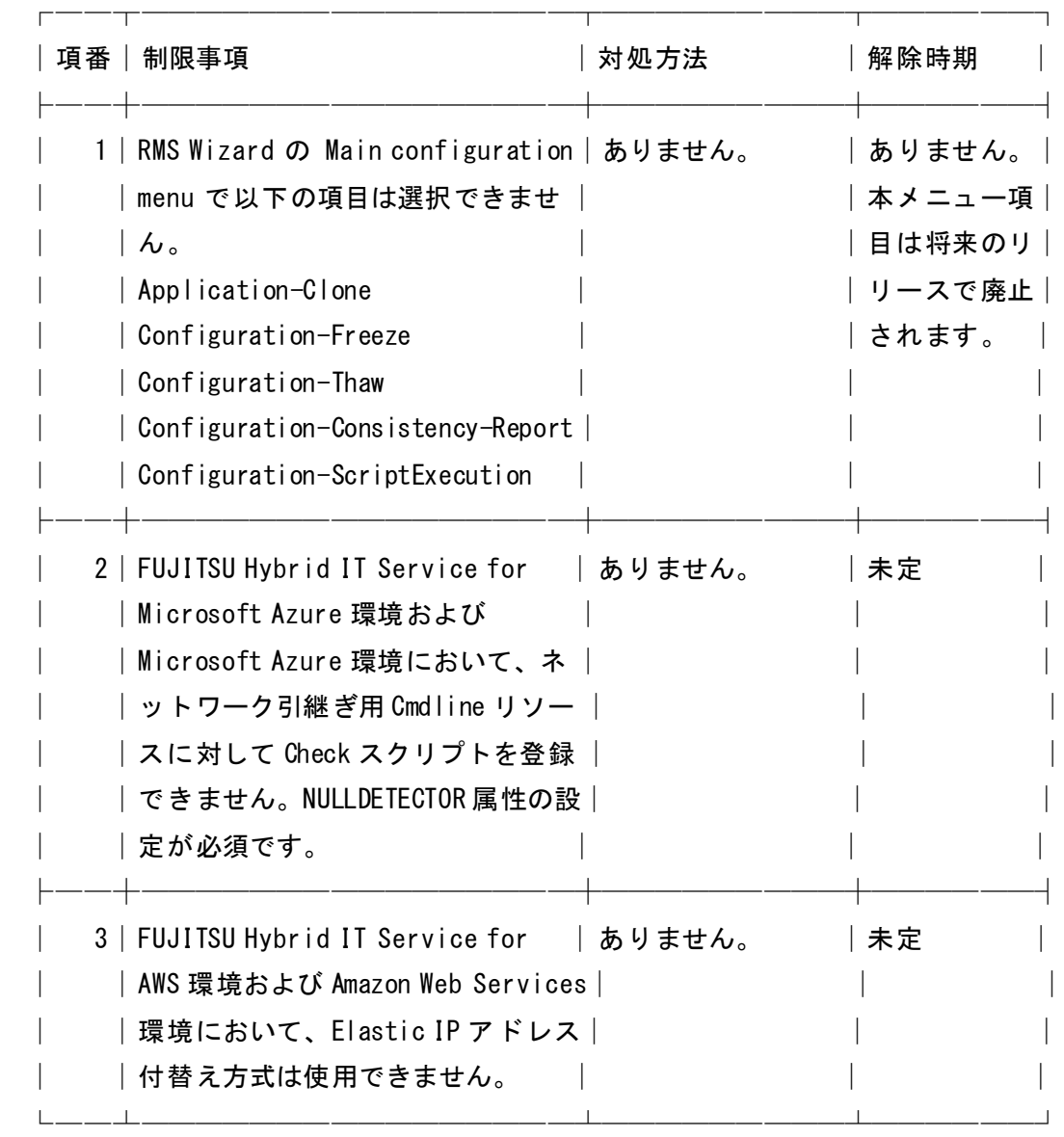

5.2 Global Link Services

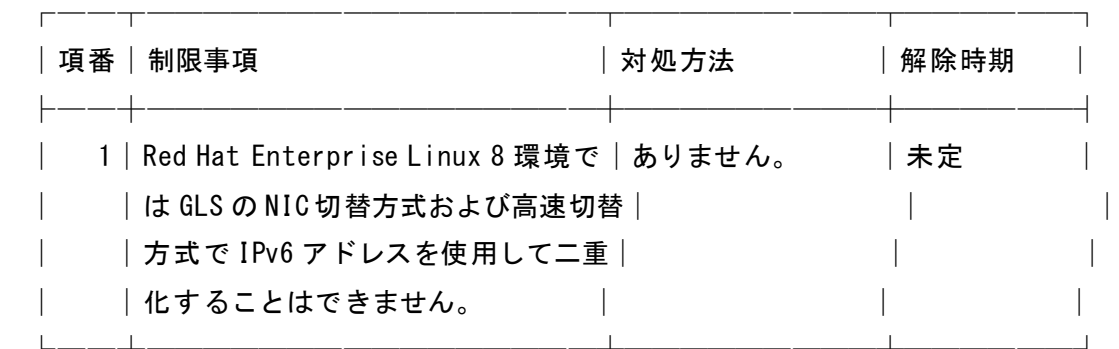

# 5.3 Global Disk Services

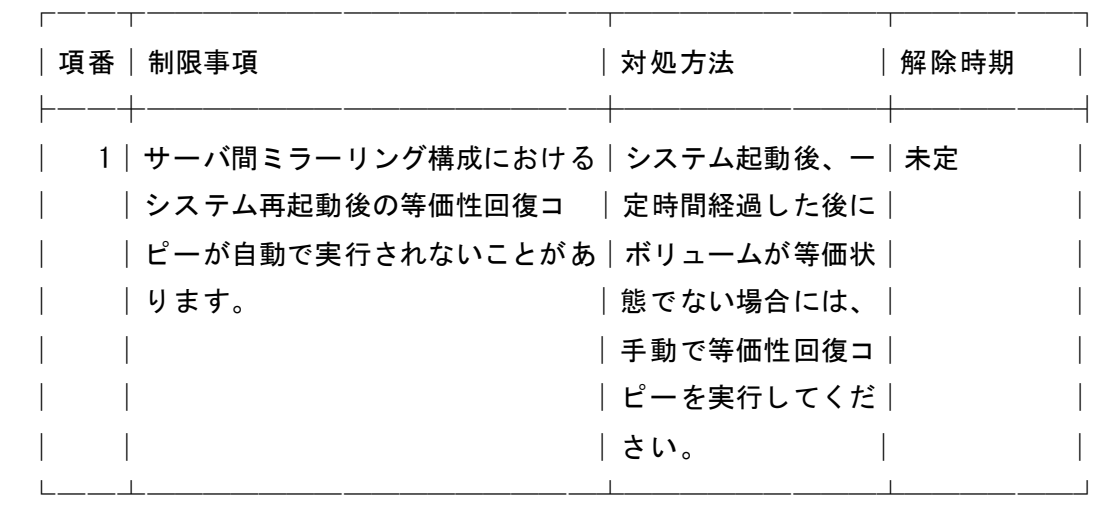

# 5.4 その他

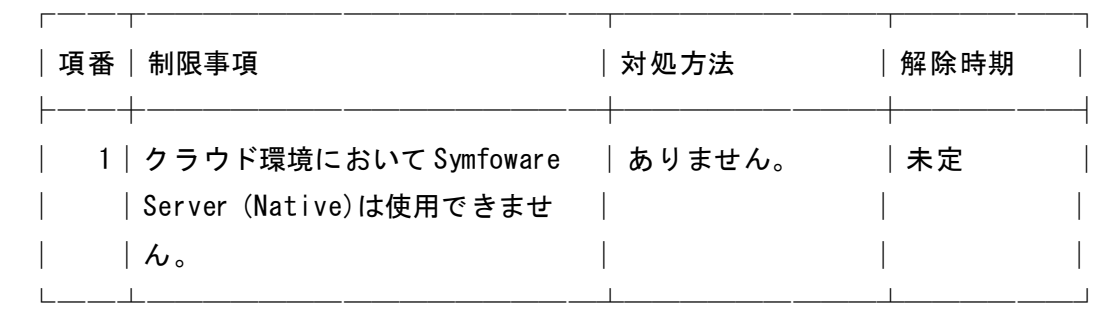

### 6 注意事項

・SELinux のサポートについて

 PRIMECLUSTER は、SELinux のポリシーとして targeted だけをサポートしています。 デフォルトの targeted から変更しないでください。

 ・本製品には、GNU GENERAL PUBLIC LICENSE Version 2 (GPLv2) に基づくソフトウェ アが含まれています。弊社は、GPLv2 の定めに従って、本製品の受領者に当該プログ ラムのソースコードを配布します。ソースコードの配付の申付けは弊社の技術員に お問い合わせ下さい。本申し出の有効期間は、本製品の受領日から 3 年間です。 GPL ライセンスの詳細は、以下ファイルを参照ください。

/opt/FJSVpcltool/documents/GNU/GPL\_License.txt

[GPLv2 プログラム]

 コンポーネント名: Global Disk Services パッケージ名: FJSVsdx-bas, FJSVsdx-drv, devlabel 動作環境(OS): Red Hat Enterprise Linux 7 Red Hat Enterprise Linux 8

コンポーネント名: Global Link Services

パッケージ名: kmod-FJSVhanet-drv

動作環境(OS): Red Hat Enterprise Linux 7

Red Hat Enterprise Linux 8

コンポーネント名: RMS Wizard Toolkit

パッケージ名: SMAWRhv-to

 動作環境(OS): Red Hat Enterprise Linux 7 Red Hat Enterprise Linux 8

コンポーネント名: Global File Services

パッケージ名: kmod-FJSVsfcfs-knl

 動作環境(OS): Red Hat Enterprise Linux 7 Red Hat Enterprise Linux 8 コンポーネント名: Kdump Tool

パッケージ名: kdump-poffinhibit, kmod-kdump-poffinhibit

動作環境(OS): Red Hat Enterprise Linux 7

- ・本製品には、GNU LESSER GENERAL PUBLIC LICENSE Version 2.1 (LGPLv2.1)に基 づくソフトウェアが含まれています。弊社は、LGPLv2.1 の定めに従って、本製品の 受領者に当該プログラムのソースコードを配布します。ソースコードの配付の申付 けは弊社の技術員にお問い合わせ下さい。本申し出の有効期間は、本製品の受領日 から 3 年間です。
	- LGPL ライセンスの詳細は、以下ファイルを参照ください。 /opt/FJSVpcltool/documents/GNU/LGPL\_License.txt

[LGPLv2.1 プログラム]

コンポーネント名: シャットダウン機構

パッケージ名: SMAWsf

動作環境(OS): Red Hat Enterprise Linux 7

Red Hat Enterprise Linux 8

 ・本製品には、Mozzila Public License Version 2.0 (MPLv2.0) に基づくソフト ウェアが含まれています。弊社は、LGPLv2.1 の定めに従って、本製品の受領者に 当該プログラムのソースコードを配布します。ソースコードの配付の申付けは 弊社の技術員にお問い合わせ下さい。本申し出の有効期間は、本製品の受領日 から 3 年間です。

MPLv2.0 ライセンスの詳細は、以下ファイルを参照ください。

/opt/FJSVpcltool/documents/Mozilla/Mozilla\_License.txt

[MPLv2.0 プログラム]

コンポネント名: シャットダウン機構

パッケージ名: SMAWsf

動作環境(OS): Red Hat Enterprise Linux 7

Red Hat Enterprise Linux 8

 ・本製品には、BSD ライセンス に基づくソフトウェアが含まれています。 BSD ライセンスの詳細は、以下ファイルを参照してください。 /opt/FJSVpcltool/documents/BSD/BSD\_License.txt

- ・本製品には、BSD License, Python Software Foundation License, Unicode, Inc. License Agreement に基づくソフトウェアが含まれています。 ライセンスの詳細は、以下ファイルを参照してください。 /opt/FJSVpcltool/documents/other/License\_idna.txt
- ・本製品には、Apache License Version 2.0 に基づくソフトウェアが含まれています。 Apache License Version 2.0 の詳細は、以下ファイルを参照してください。 /opt/FJSVpcltool/documents/Apache/Apache\_License.txt
- 7 インストール/アンインストール手順
- 7.1 インストール方法
	- 1. 事前準備

 PRIMECLUSTER をインストール前に事前設定が必要です。 [PRIMECLUSTER HA Server インストールガイド]-[インストール]- [クラスタノードのインストール (クラウド環境)]-手順 1 から手順 4 を参照して事前設定を行ってください。

2. インストール

利用者仮想サーバ内管理コマンド(fjsw install)でインストールを実施します。

 コマンドの利用手順は、[Pay-as-you-go Software ユーザーズガイド]- [利用者仮想サーバ内管理コマンド]- [利用者仮想サーバ内管理コマンドリファレンス]を参照してください。

以下のインストールタイプが選択可能です。

 ・[PCL-HA-VSERVER-LICENSE] 切替(HA)型クラスタ機能、ボリューム管理機能、システム機能、ネットワーク 多重化機能をもつ高信頼基盤ソフトウェア。

インストール後、システム再起動を促すメッセージが表示されます。メッセージの

指示に従って、システムを再起動してください。

## 3. パッチ適用

 UpdateSite から PRIMECLUSTER の最新の UpdateSite 形式の修正、および修正情報ファ イルをダウンロードしてください。

 修正の適用方法は、PRIMECLUSTER マニュアルの [PRIMECLUSTER 導入運用手引書 <Cloud Services 編>]-[保守]- [ソフトウェアの保守]を参照してください。 留意事項等については、各修正の修正情報ファイルを参照してください。

#### 7.2 アンインストール方法

1. アンインストール

 [PRIMECLUSTER HA Server インストールガイド]-[アンインストール]- [クラスタノードのアンインストール(クラウド環境)] を参照してアンインストールを実施します。

なお、手順 11,12 は以下に置き換えてください。

手順 11 は実施不要。

手順12のくコピー先ディレクトリンは以下を指定してください。

/opt/FJSVpcltool

2. 課金の終了処理

 アンインストール後、利用者仮想サーバ内管理コマンド(fjsw uninstall)のオプ ション(-f)を指定してソフトウェアの課金を終了します。

 コマンドの利用手順は、[Pay-as-you-go Software ユーザーズガイド]- [利用者仮想サーバ内管理コマンド]- [利用者仮想サーバ内管理コマンドリファレンス]を参照してください。

3. 事後処理

以下のディレクトリ配下にあるデータを削除します。

# rm -rf /opt/FJSVpcltool

- 以上 -